САНКТ-ПЕТЕРБУРГСКИЙ ГОСУДАРСТВЕННЫЙ УНИВЕРСИТЕТ

# А.А.Абрамович, С.В.Микушев, С.А.Чертищева

# ИЗУЧЕНИЕ ЭХО-ИМПУЛЬСНОГО МЕТОДА НА «ДЕФЕКТОСКОПЕ-ТОМОГРАФЕ А1550 INTRO VISOR» С ИСПОЛЬЗОВАНИЕМ КАЛИБРОВОЧНОГО ОБРАЗЦА V2/25

*Учебно-методическое пособие*

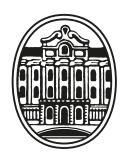

ИЗДАТЕЛЬСТВО САНКТ-ПЕТЕРБУРГСКОГО УНИВЕРСИТЕТА

Рецензенты:

канд. физ.-мат. наук, доц. *А.Ю.Серов* (С.-Петерб. гос. ун-т); д-р физ.-мат. наук, проф. *Н.В.Цветков* (С.-Петерб. гос. ун-т)

*Рекомендовано к изданию Учебно-методической комиссией по УГСН 03.00.00 «Физика и астрономия» и УГСН 14.00.00 «Ядерная энергетика и технологии» Санкт-Петербургского государственного университета*

#### **Абрамович А. А., Микушев С. В., Чертищева С. А.**

А16

Изучение эхо-импульсного метода на «Дефектоскопе-томографе А1550 Intro Visor» с использованием калибровочного образца V2/25: учебн.-метод. пособие. СПб.: Изд-во С.-Петерб. ун-та, 2023. — 24 с. ISBN 978-5-288-06332-9

Учебно-методическое пособие представляет собой описание и методические указания к выполнению лабораторной работы из двух частей, рассчитанному на два занятия общей продолжительностью 4 академических часа. В теоретической части пособия рассматриваются основные понятия и определения в области распространения ультразвуковых колебаний в твердых телах. Пособие содержит краткое описание дефектоскопа-томографа «А1550 Intro Visor» и его принцип действия, а также его технические характеристики, методику измерений и задания по выполнению практической части с вопросами для самоконтроля. Лабораторная работа выполняется на оборудовании Ресурсного центра «Центр диагностики функциональных материалов для медицины, фармакологии и наноэлектроники» Научного парка Санкт-Петербургского государственного университета.

Рекомендуется обучающимся по направлению 03.04.02 Физика уровня магистратура в рамках дисциплин физического факультета СПбГУ «Практикум по методам импульсной ультразвуковой спектроскопии» и «Экспериментальные методы в акустике и радиоспектроскопии».

> **УДК 534.6.08 ББК 22.326**

© Санкт-Петербургский государственный

ISBN 978-5-288-06332-9 университет, 2023

# Содержание

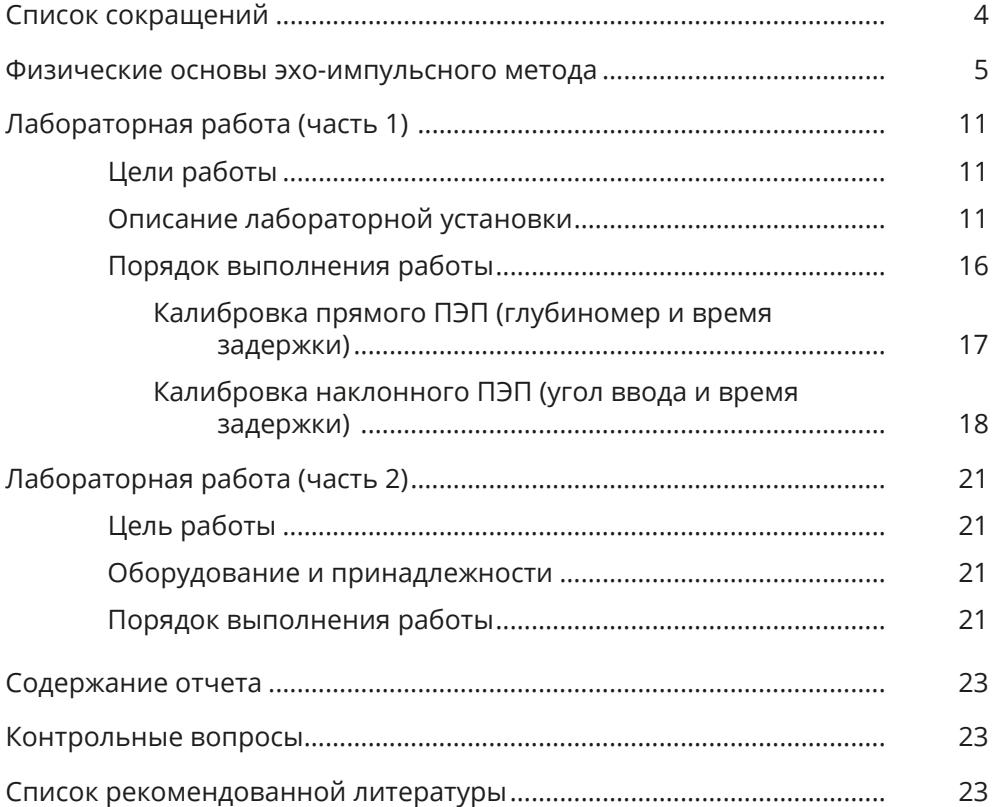

## <span id="page-3-0"></span>**Список сокращений**

- УЗВ ультразвуковые волны
- НК неразрушающий контроль
- ОК объект контроля
- ПЭП пьезоэлектрический преобразователь
- УЗК ультразвуковой контроль
- КО калибровочный образец

# <span id="page-4-0"></span>**ФИЗИЧЕСКИЕ ОСНОВЫ** ЭХО-ИМПУЛЬСНОГО МЕТОДА

Использование ультразвуковых волн (УЗВ) различных частот позволяет экспериментально исследовать многие фундаментальные явления и процессы в физике твердого тела. К ним относятся: акустооптическое взаимодействие, взаимодействие со свободными носителями в полупроводниках и с электронами проводимости в металлах, акустические ядерный магнитный и парамагнитный резонансы, взаимодействие с мягкой модой при фазовых переходах, нелинейные эффекты и многое другое.

Основными характеристиками УЗВ являются частота, скорость и длина волны, которые связаны между собой соотношением

$$
f = \frac{C}{\lambda},\tag{1}
$$

где  $f[\Pi]$  — частота, т.е. количество колебаний в единицу времени,  $C[M/c]$  — скорость или расстояние, пройденное волной за единицу времени,  $\lambda$  [м] — длина волны, т.е. минимальное расстояние между двумя точками колеблющимися в одной фазе или расстояние, пройденное волной за один период.

Скорость распространения волны зависит лишь от плотности и упругих свойств среды и является постоянной величиной, поэтому длину волны в однородной среде можно менять только изменением частоты. Для изотропных тел, выполненных в форме стержня, модуль сдвига G [Па] и модуль упругости Юнга  $E$  [Па] связаны через коэффициент Пуассона  $v$ :

$$
G = \frac{E}{2(1+\nu)}.\tag{2}
$$

Соответственно, зная величины скоростей продольных  $C_1$  и сдвиговых  $C_1$ УЗВ, а также плотность материала  $\rho$  [кг/м<sup>3</sup>], можно рассчитать эти три упругих параметра:

$$
E = C_1^2 \rho, \tag{3}
$$

$$
G = C_t^2 \rho, \tag{4}
$$

$$
v = \frac{\gamma^2 - 2}{2(\gamma^2 - 1)},
$$
\n(5)

где  $\gamma = \frac{C_l}{C}$  — отношение скоростей продольных и поперечных волн.

Измерение скоростей УЗВ различных типов осуществляется разными способами, один из которых реализован в ультразвуковой дефектоскопии, в частности в современном «Дефектоскопе-томографе А1550 IntroVisor», освоение которого предлагается в настоящей работе. С его помощью можно как определять скорость УЗВ, так и оценивать их коэффициент поглощения в образце твердого материала.

В основу эхо-импульсной ультразвуковой дефектоскопии как одного из важных методов неразрушающего контроля (НК) материалов и конструкций положено свойство УЗВ различных типов отражаться от «дефекта» внутри материала, находящегося на пути акустического луча<sup>1</sup>. Под «дефектами» понимается наличие в материале областей с другими (по сравнению с однородными) акустическими характеристиками, такими как скорость УЗВ и плотность. Например, это может быть полость, трещина, расслоение или «зерно» другого по плотности материала. В этой области импульс УЗВ испытывает как заметное отражение, так и частичное рассеивание, уменьшающее его амплитуду.

Очевидно, что, зная скорость УЗВ в материале и промежуток времени от излучения до приема импульса, можно определить координату и оценить размер «дефекта», при этом чувствительность эхо-импульсного метода к наличию дефекта определяется соотношением его размера *b* и длины волны *λ*. Чем оно больше, тем больше амплитуда отраженного от него сигнала, регистрируемого на дисплее дефектоскопа, при этом минимальный размер дефекта должен превышать половину длины волны:

$$
b_{\min} > \frac{1}{2}\lambda,\tag{6}
$$

где *b*min — минимальный размер дефекта, т. е. чувствительность метода.

Другой важной характеристикой УЗВ, зависящей от взаимодействия упругих колебаний с веществом, является коэффициент затухания *δ*, определяемый отношением амплитуд импульсов до (*A*0) и после (*A*) прохождения пути *r* в веществе:

$$
\delta = 20lg \frac{A_0}{A} \cdot \frac{1}{r},\tag{7}
$$

для распространенного случая, когда *δ* выражается в [дБ/см], а *r* отсчитывается в сантиметрах. Действительно, при распространении УЗВ их амплитуда уменьшается за счет диссипации ее энергии в реальной среде:

$$
A(r) = A_0 e^{-\delta r},\tag{8}
$$

где *δ* выражается в единицах, обратных единицам длины. Кроме того, зная отношение амплитуд падающего и отраженного от дефекта импульса УЗВ, можно сравнить площадь дефекта в объекте контроля (ОК) с известной площадью контрольного образца2 . Для удобства в дефектоскопии существует шкала перевода

<sup>&</sup>lt;sup>1</sup> Акустический луч — это условная линия в направлении распространения УЗВ от источника, всегда перпендикулярная к фронту волны.

<sup>&</sup>lt;sup>2</sup> Контрольный образец — это образец, изготовленный из того же материала и по той же технологии, что и контролируемое изделие, но имеющий искусственные дефекты с заранее известными размерами.

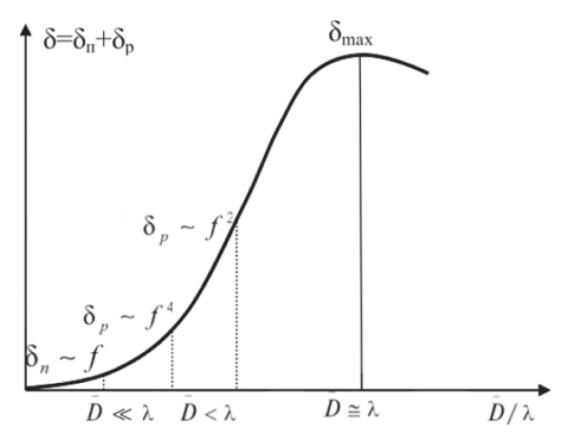

Рис. 1. Частотная зависимость коэффициента затухания от соотношения среднего размера зерна и длины УЗВ

децибел в отношение амплитуд по площади, из которой следует запомнить значение ±6 дБ, которое говорит о том, что один сигнал в 2 раза больше или меньше относительно другого.

Кроме частичной диссипации энергии волны  $(\delta_{\text{nor}})$  в величину  $\delta$ , заметный вклад вносит ее рассеивание на самом дефекте ( $\delta$ | |рас), поэтому коэффициент затухания является их суммой:

$$
\delta = \delta_{\text{nor}} + \delta_{\text{pac}}.\tag{9}
$$

Величина  $\delta_\text{nor}$  в твердых телах зависит от их структуры, теплопроводности и упругого гистерезиса<sup>3</sup> среды, т.е. от механизма перехода механической энергии в тепловую, в то время как рассеяние  $\delta_{\text{pac}}$  связано с наличием в среде неоднородностей, что и приводит к отражению, преломлению и трансформации УЗВ из продольных в сдвиговые на границе с дефектом. Именно от величины  $\delta_{\text{vac}}$ зависит амплитуда отраженного от дефекта импульса, наблюдаемого на экране дефектоскопа. В частности, для металлов одним из параметров, влияющих на коэффициент рассеяния, является средний размер зерна  $D$  [мм] (рис. 1).

Из рис. 1 следует, что с ростом частоты УЗВ возрастает как чувствительность метода (6), так и коэффициент затухания УЗВ, поэтому требуется проводить оптимальный выбор рабочей частоты для измерений каждого ОК. В связи с этим современные дефектоскопы обладают широким диапазоном частот и соответствующим ему набором пьезопреобразователей (ПЭП).

Кроме этого, для эхо-метода важна такая характеристика среды, как удельное волновое сопротивление материала, или его акустический импеданс:

$$
z = \rho C, \tag{10}
$$

<sup>&</sup>lt;sup>3</sup> Упругий гистерезис — явление возникновения остаточной деформации после снятия механического напряжения, при котором упругие свойства при растяжении и сжатии различаются.

где  $z$  [кг $\cdot$ м<sup>-2</sup>с<sup>-1</sup>], так как определяет условия отражения и преломления звуковых волн на границе раздела двух сред и амплитуду отраженной от дефекта волны. Действительно, обнаружение дефектов в эхо-методе основано на отражении упругих волн от дефектов с отличными акустическими свойствами относительно основного материала ОК, поэтому чем больше разница импедансов сред, тем больше интенсивность отраженной волны:

$$
R = \frac{z_1 - z_2}{z_1 + z_2},\tag{11}
$$

где  $R$  — коэффициент отражения, показывающий соотношение интенсивностей отраженной и падающих УЗВ, а  $z_1$  и  $z_2$  волновые сопротивления основного материала и материала дефекта, соответственно.

Возбуждение ультразвуковых волн в ОК производится с помощью как преобразователей (ПЭП), так и самого дефектоскопа, содержащего импульсный генератор и приемник электрических колебаний ультразвуковых частот. В качестве излучателей и приемников чаще всего используют преобразователи, действие которых основано на обратном пьезоэлектрическом эффекте<sup>4</sup>. Обычно ПЭП выполняются в виде пластин и используются на частоте собственного механического резонанса, которая зависит как от их толщины l, так и скорости продольной УЗВ С<sub>1</sub>, и называется рабочей частотой ПЭП:

$$
l = \frac{\lambda}{2} = \frac{C_l}{2f}.\tag{12}
$$

Для пьезоматериалов характерна точка Кюри Тк [К], т.е. температура, выше которой ПЭП теряет свои свойства. Например, у ВаТі $O_3$  T<sub>K</sub> = 543 – 673K, у ЦТС = 270-400К. Это свойство накладывает ограничения на контроль нагретых материалов и конструкций.

Важной характеристикой ПЭП является его диаграмма направленности<sup>5</sup> при излучении и приеме УЗВ, которая зависит от его диаметра а и длины волны (рис. 2), что необходимо учитывать при ультразвуковом контроле (УЗК) объектов различных размеров и форм.

Исходя из задач применения эхо-импульсного метода УЗК, применяются разные типы ПЭП. По способу их соединения с электрической схемой устройства выделяют (рис. 3):

- совмещенные преобразователи, которые соединяют одновременно с генератором и усилителем прибора, они служат как для излучения, так и для приема ультразвука (обозначаются символом «S»);

- раздельно-совмещенные преобразователи, один из которых (излучающий ПЭП) присоединяют к генератору дефектоскопа, а второй (приемный ПЭП) - к его усилителю, при этом оба конструктивно объединены, но имеют

<sup>4</sup> Обратный пьезоэлектрический эффект - явление возникновения механической деформации материала - расширения или сжатия под действием приложенного к нему напряжения.

 $^5$  Диаграмма направленности — это зависимость амплитуды акустического поля в дальней зоне излучения от угла между акустической осью и направлением конкретного луча.

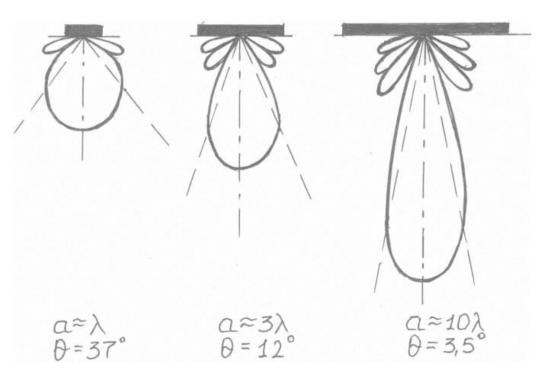

*Рис. 2.* Изменение формы диаграммы направленности при увеличении отношения диаметра преобразователя к длине излучаемой волны. Θ — угол, образованный штриховыми линиями

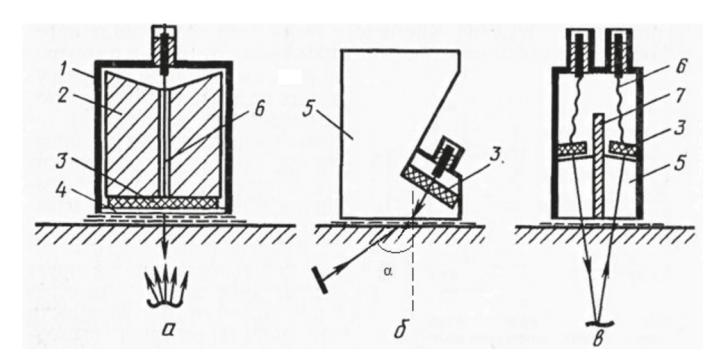

Рис. 3. Виды ультразвуковых пьезопреобразователей: *а* — прямой совмещенный, *б* — наклонный совмещенный, *в* — раздельно-совмещенный. *1* — корпус, *2* — демпфер, *3* — пьезопластина, *4* — протектор, *5* — призма, *6* — токопровод, *7* — акустический экран. Наклонный совмещенный ПЭП (б) используется как для введения в ОК пучка продольных УЗВ под углом к поверхности, так и для преобразования такого пучка в сдвиговые УЗВ при определенных углах призмы. Угол α означает направление пучка сдвиговых УЗВ в материале, преобразованных призмой из продольных УЗВ. Стрелками показаны как акустические лучи, излучаемые ПЭП в изделие, так и регистрируемые ими при отражении от дефектов

раздельные электрические разъемы и специальный акустический экран, разделяющий акустические лучи (обозначаются символом «D»).

По углу ввода α УЗВ в ОК различают прямые (0°) и наклонные (65°, 70°, 75°) ПЭП.

Дефектоскоп предназначен для возбуждения и приема ультразвуковых колебаний в ОК и преобразования их в вид, удобный для вывода на соответствующий индикатор, снабженный сервисными устройствами для измерения параметров принятых сигналов.

Современный дефектоскоп должен обладать портативностью, высокой чувствительностью, необходимым набором частот и комплектом соответствующих ПЭП, глубиномером, определяющим положение дефекта относительно поверхности ОК, и системой автоматической сигнализации наличия дефектов на заданной глубине ОК.

В настоящей работе предлагается ознакомиться с дефектоскопом-томографом «А1550 IntroVisor» отечественного производства («Акустические контрольные системы», Москва), сочетающим в себе вышеперечисленные параметры.

# <span id="page-10-0"></span>ЛАБОРАТОРНАЯ РАБОТА (ЧАСТЬ 1)

## **Цели работы**

— Овладение навыками работы с ультразвуковым дефектоскопом-томографом «А1550 IntroVisor» (в дальнейшем — прибор) в режиме «ДЕФЕКТО-СКОП-НАСТРОЙКА».

— Ознакомление с основными характеристиками прибора и набора ПЭП.

— Измерение опорного уровня для прямых ПЭП с применением калибровочного образца (КО) прибора V2/25.

— Измерение времени задержки в призме и угла ввода для наклонных ПЭП с применением КО V2/25.

— Ознакомление с назначением и функциями КО V2/25.

— Наблюдение формы и оценка размеров «искусственного» дефекта, созданного в КО V2/25 круглым сквозным отверстием.

### **Описание лабораторной установки**

1. Прибор поддерживает следующие режимы работы: ТОМОГРАФ, СКАНЕР, ДЕФЕКТОСКОП, а также СТОП и НАСТРОЙКА, которые позволяют решать большинство задач дефектоскопии и обеспечить визуализацию внутренней структуры объекта (рис. 4). Основные технические характеристики прибора приведены в табл. 1.

В рабочем режиме происходит формирование зондирующего импульса, усиление принимаемых эхо-сигналов, представление их на экране и выполнение измерений. Подключение совмещенных ПЭП осуществляется через разъем

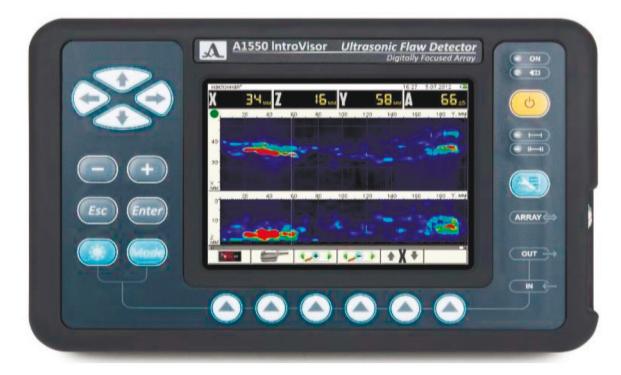

*Рис. 4.* Внешний вид электронного блока ультразвукового дефектоскопа «A1550 IntroVisor» с графическим индикатором и клавиатурой

«IN», расположенный в нижней правой части корпуса (для раздельно-совмещенных ПЭП используется двойной соединительный кабель, подключаемый к разъемам «IN» и «OUT»). Управление осуществляется с помощью пленочной клавиатуры, основные обозначения которой приведены в табл. 2. Результаты измерений и состояние прибора отображаются на цветном TFT-дисплее с разрешением 640×480 точек.

#### *Таблица 1*

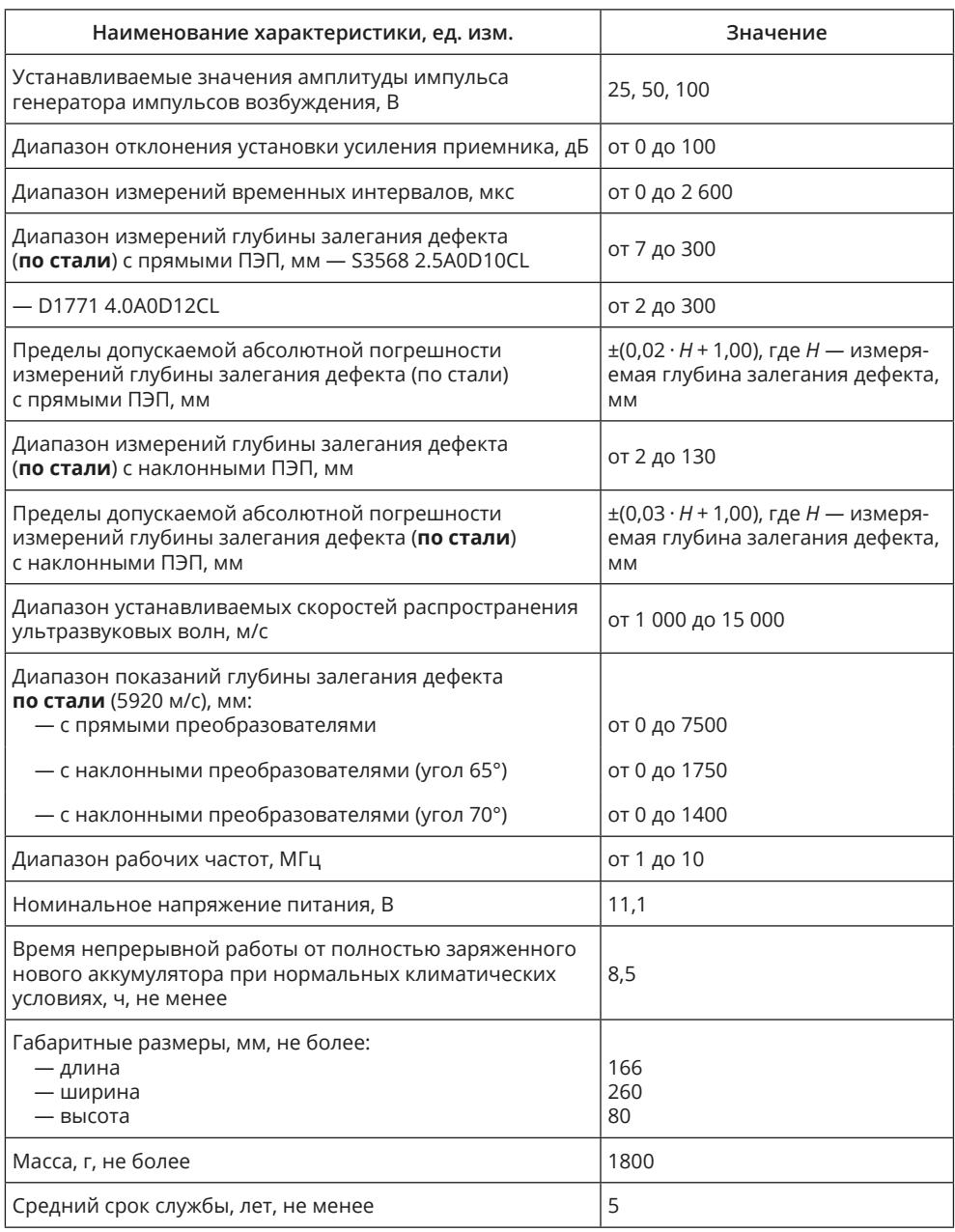

*Таблица 2*

| Клавиша | Назначение клавиш в выбранном режиме                                                                                                    |                                                                                                    |
|---------|----------------------------------------------------------------------------------------------------|----------------------------------------------------------------------------------------------------|
|         | ДЕФЕКТОСКОП                                                                                                    | <b>НАСТРОЙКА</b>                                                                                                    |
| ৬−      | Включение/выключение прибора                                                                                                    |                                                                                                    |
|         | Вход в режим НАСТРОЙКА                                                                                                    | Выход из режима НАСТРОЙКА                                                                                                    |
|         | КРАТКОВРЕМЕННОЕ НАЖАТИЕ                                                                                                    |                                                                                                    |
|         | Не работает                                                                                                    |                                                                                                    |
|         | <b>УДЕРЖАНИЕ</b>                                                                                                    |                                                                                                    |
|         | Вызов окна подтверждения изменения текущего рабочего режима<br>(ТОМОГРАФ - ДЕФЕКТОСКОП)                                                                                                    |                                                                                                    |
|         | Перемещение курсора                                                                                                    | Изменение значения<br>активного параметра                                                                                                    |
|         | Включение/выключение опорного<br>уровня                                                                                                    | Запуск процедур настройки<br>параметров,<br>отмеченных знаком ▶                                                                                                    |
|         | Не работает                                                                                                    | Выход из процедуры настройки<br>параметров,<br>отмеченных<br>знаком >, без сохранения                                                                                                    |
|         | Изменение длины развертки<br>(горизонтальные стрелки)<br>Изменение значения<br>аттенюатора<br>(вертикальные стрелки)                                                                                                    | Выбор параметра для<br>редактирования<br>(вертикальные стрелки)<br>Вход/Выход в режим<br>редактирования параметров                                                                                                    |
|         | Вход в режим СТОП                                                                                                    | Не работает                                                                                                    |
|         | Основные функции клавиш-<br>пиктограмм (слева направо):<br>$F1 -$ управление первым стробом <sup>6</sup><br>F2 - управление вторым стробом<br>F3 — выбор типа срабатывания АСД<br>F4 — выбор вида отображения сигнала<br>F5 - включение/выключение режима<br>ЛУПА<br><b>F6</b> — включение/выключение<br>амплитудной коррекции | Основные функции клавиш-<br>пиктограмм (слева направо):<br><b>F1</b> — настройка параметров ПЭП<br>F2 - настройка параметров сигнала<br><b>F3</b> — настройка параметров ОК<br><b>F4</b> — настройка параметров<br>амплитудной коррекции<br><b>F5</b> — настройка параметров<br>визуализации<br><b>F6</b> — установка системных настроек |

<sup>6</sup> Строб — это «рабочая зона» применяемая для того, чтобы выделить тот участок экрана, на котором возможно появление сигналов от дефектов, расположенных по координате Х.

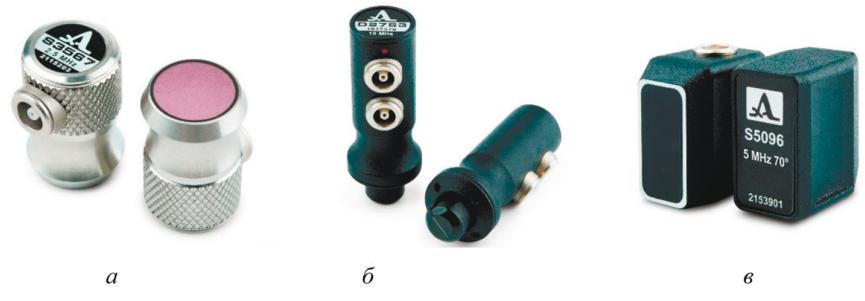

*Рис. 5.* Наборы ПЭП для прибора, используемые в лабораторной работе: *а*) S3567 — прямой совмещенный 2,5 МГц; *б*) D2763 — прямой раздельносовмещенный 10 МГц, имеющий два разъема; *в*) S5096 — наклонный 70°

*Таблица 3*

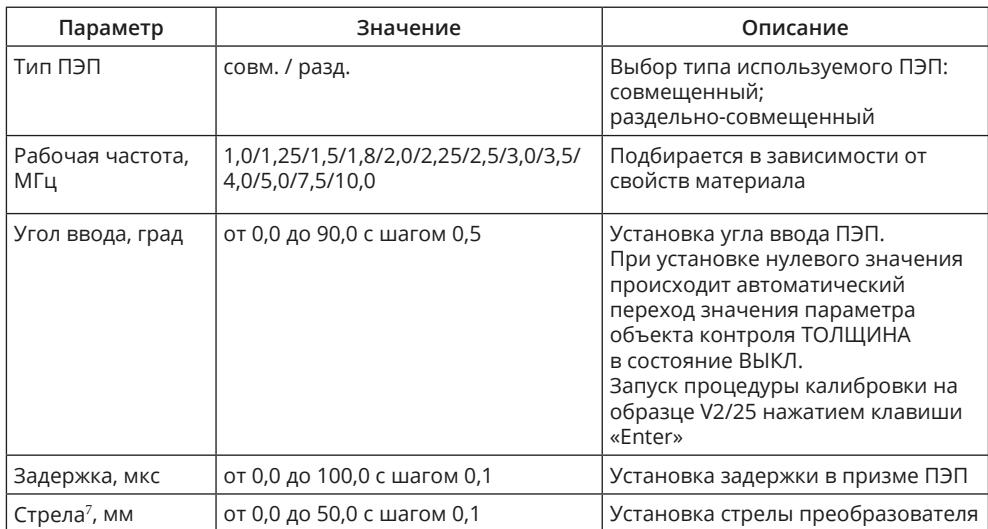

2. Набор пьезоэлектрических преобразователей из комплекта прибора (рис. 5). Перед началом работы следует ознакомиться с паспортами ПЭП, где приведены их основные параметры (табл. 3).

3. Калибровочный образец V2/25 (рис. 6) предназначен для проверки и настройки параметров прибора и ПЭП. По нему производится калибровка по глубине и настройка чувствительности дефектоскопа для всех типов ПЭП. Также по нему определяют точку выхода луча, угла ввода и время задержки у наклонных ПЭП. Дополнительно КО используется для определения опорного уровня сигнала<sup>8</sup>, амплитуда которого используется для построения АРД-диаграмм<sup>9</sup> при работе с ПЭП.

 $7$  Стрела наклонного ПЭП — расстояние от белой точки выхода акустического луча наклонного ПЭП до внешней поверхности передней стенки его корпуса.

<sup>8</sup> Опорный уровень — сигнал от искусственного отражателя в КО.

 $^9$ АРД-диаграмма («амплитуда — расстояние — диаметр») — метод определения размеров дефектов путем сравнения амплитуды эхо-сигнала от отражателя с амплитудой эхо-сигнала от плоскодонного отверстия, расположенного на той же глубине или расстоянии.

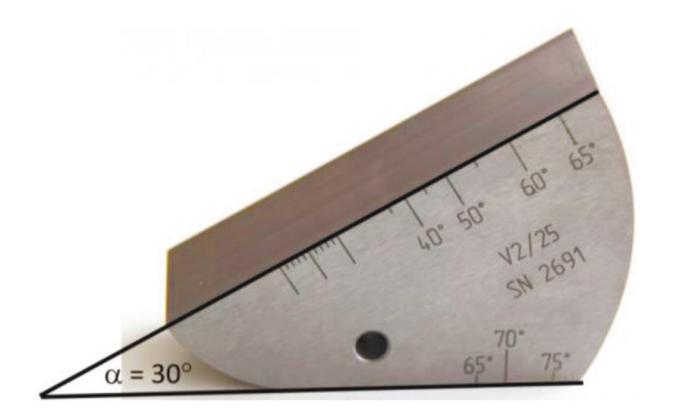

*Рис. 6.* Калибровочный образец V2/25 толщиной h = 25 мм, выполненный из наиболее распространенного при контроле сорта стали с известными скоростями УЗВ:  $C_1 =$ 5920 м/с (см. табл. 1) и  $C_t = 3250$  м/с (см. рис. 13)

Примечание. Все калибровки с использованием КО V2/25 справедливы только для материала с указанными выше значениями скоростей УЗВ

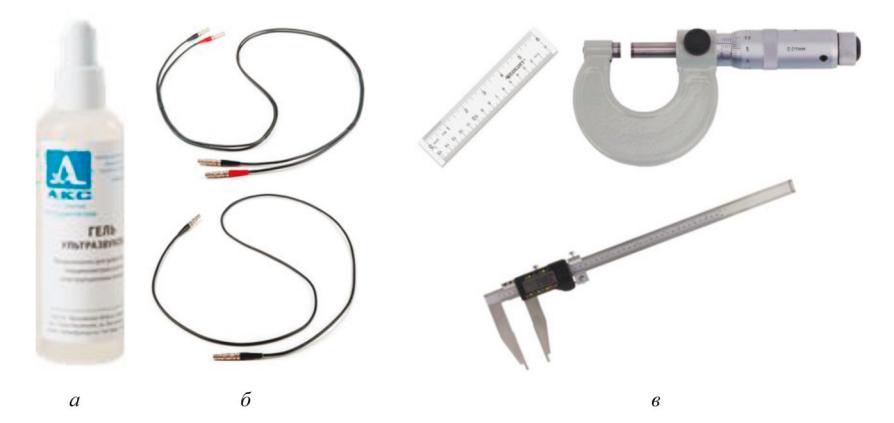

*Рис. 7. а* — ультразвуковой гель во флаконе; *б* — кабель LEMO — LEMO двойной (сверху) и одинарный (снизу) (При использовании двойного кабеля раздельносовмещенных ПЭП необходимо соблюдать соответствие цвета точки на ПЭП и цвета контакта разъема кабеля.); *в* — приборы для измерения толщины ОК: линейка, микрометр, штангенциркуль

КО представляет собой плоскопараллельный стальной брусок треугольной формы. Боковые грани с плоской поверхностью расположены под углом 30<sup>0</sup>. Имеющееся сквозное отверстие диаметром 5 мм служит отражателем УЗВ, т. е. создает «искусственный» дефект. Штрихи на торцевой части обозначают углы ввода ультразвуковых волн для наклонных ПЭП и миллиметровую шкалу для определения «стрелы» наклонного ПЭП.

4. Ультразвуковой гель (рис. 7а) предназначен для обеспечения надежного акустического контакта между ПЭП и шероховатой поверхностью ОК: гель за-

<span id="page-15-0"></span>полняет пространство между этими поверхностями, создавая слой жидкости, хорошо передающий УЗВ в ОК.

5. Набор соединительных кабелей (рис. 7б) предназначен для подключения ПЭП к ультразвуковому дефектоскопу. В комплект также входит кабель адаптера питания, сетевой кабель для подзарядки прибора и USB-кабель для подключения прибора к ПК с возможностью хранения и передачи данных сканов экрана прибора.

6. Вспомогательные инструменты (рис. 7в) предназначены для измерения толщины ОК, проверки параметров «стрелы» ПЭП и оценки координат расположения искусственного дефекта в КО.

#### **Порядок выполнения работы**

1. Освойте назначение основных функциональных клавиш управления дефектоскопа «А1550 Intro Visor» (таб. 2).

2. Включите прибор клавишей  $\circ$ )

3. Удерживайте клавишу для выхода в окно выбора режима работы.

4. Клавишей <sup>(Enter</sup>) выберите режим ДЕФЕКТОСКОП (отменить выбор клавишей  $(\epsilon_{\text{sc}})$ ).

5. Проверьте параметры ПЭП S3567, S5096 и D2763 из техпаспортов. Для этого войдите в режим НАСТРОЙКА клавишей <sup>(25)</sup>. Нажмите на пиктограмму F1 (рис. 8). В верхней части экрана располагается А-скан<sup>10</sup> для визуального контроля редактирования текущих параметров.

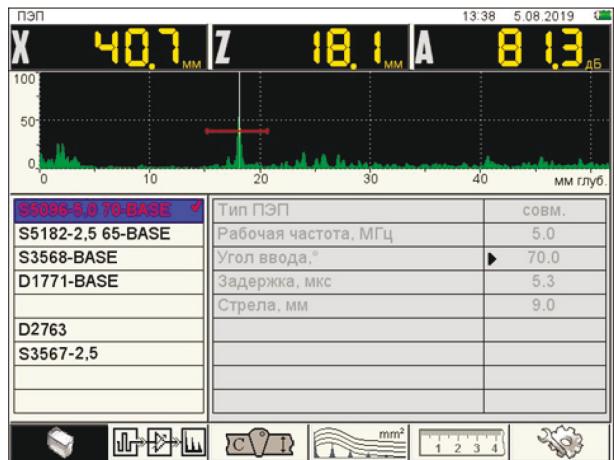

*Рис. 8.* Вид экрана в режиме НАСТРОЙКА — ДЕФЕКТОСКОП. Х — расстояние от точки выхода луча до «дефекта» на оси абсцисс; Z — глубина залегания «дефекта» или толщина ОК для прямых ПЭП; А — амплитуда максимума 1-го по времени сигнала, помещенного в стробе

<sup>10</sup> А-скан — отображение формы УЗВ, на котором ось ординат означает амплитуду эхо-сигнала в относительных единицах, а ось абсцисс — время (мкс) распространения или расстояние, пройденное УЗВ (мм глубины).

<span id="page-16-0"></span>Перемещаясь по строкам клавишами в левом столбце, выберите нужный ПЭП клавишей <sup>(Enter</sup>, чтобы текущая строка была отмечена «галочкой». Клавишей перейдите в окно редактирования параметров ПЭП. Пользуясь клавишами  $\bigoplus$ , отредактируйте данные при необходимости.

6. Проведите настройку прямого и наклонного ПЭП по методикам, описанным далее.

7. Для сохранения текущих настроек выйдите в окно конфигураций клавишей  $\Diamond$ , нажмите клавишу  $\Box$  В появившемся окне перемещаясь вверхвниз Жилавишей <sup>(Enter</sup>) выберете «Сохранить под новым именем» или «Сохранить под тем же именем».

8. Полученные параметры калибровки для ПЭП S3567, S5096 и D2763 запишите в отчет.

9. В отчете к лабораторной работе (часть 1) записать полученные значения параметров при калибровке ПЭП и сравнить их с данными из паспортов ПЭП и КО. Предположите, почему данные могут различаться.

#### **Калибровка прямого ПЭП (глубиномер и время задержки)**

1. Подключите S3567 при помощи соединительного кабеля к дефектоскопу.

2. Выберите соответствующую конфигурацию и вернитесь в окно редактирования параметров (см. п. 5).

3. Выберите пиктограмму F4 и клавишами Вперейдите на «Опорный уровень, дБ».

4. Установите ПЭП как показано на (рис. 9), предварительно обеспечив акустический контакт ультразвуковым гелем. Нажмите <sup>Enter</sup> и следуйте указаниям на экране.

**Примечание.** Для прямых ПЭП опорный уровень определяется по максимальной амплитуде донного сигнала<sup>11</sup> при установке ПЭП на боковую поверхность на КО V2/25 (или ОК с известной толщиной). На экране прибора 1-й по времени импульс — это зондирующий, он имеет много шумов из-за многократного переотражении от поверхности КО, поэтому измерения рекомендуется проводить на последующей серии импульсов.

5. Выберите пиктограмму F2 и выйдите из режима НАСТРОЙКА клавишей  $\left(\frac{2}{3}\right)$ 

6. Установите длительность развертки, используя клавиши  $\mathcal{L}$ . Выбрав пиктограмму F1 клавишами  $\gg$  и  $+$   $-$ , установите строб так, чтобы в него входил лишь донный сигнал ОК.

 $11$  Донный сигнал — это импульс УЗВ, отраженный от нижней поверхности КО, перпендикулярной оси акустического пучка.

<span id="page-17-0"></span>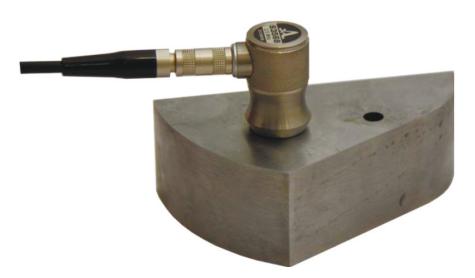

*Рис. 9.* Калибровка прямого совмещенного ПЭП S3567 на КО V2/25

**Примечание.** Развертка устанавливается таким образом, чтобы сигнал от максимально удаленного отражателя находился в пределах экрана. Для прямых ПЭП это донный сигнал. Максимальное значение амплитуды рекомендуется выставлять на высоте 50% экрана путем корректировки усиления.

7. Выйдя из режима калибровки строба повторным нажатием пиктограммы F1, клавишами  $\left( +\right)$  установите курсор (тонкая вертикальная линия) так, чтобы координата Z равнялась толщине КО (25 мм).

8. Войдите в режим НАСТРОЙКА<sup>(25)</sup>. Нажмите пиктограмму F1 и клавишами выберите строку «Задержка, мкс». Клавишами **+ +** + добейтесь, чтобы курсор на А-скане стоял на максимуме амплитуды от донного сигнала.

9. Сохраните настройки конфигурации:  $\langle \cdot \rangle$ , *Enter*, *Enter*, «Галочка» в окне конфигураций сменит красный цвет на белый (или черный при неактивной конфигурации).

#### **Калибровка наклонного ПЭП (угол ввода и время задержки)**

1. Подключите S5096 при помощи соединительного кабеля к дефектоскопу.

2. Выберите соответствующую конфигурацию и вернитесь в окно редактирования параметров (п. 5).

3. Выберете пиктограмму F1.

4. Установите ПЭП как показано на (рис. 10), предварительно обеспечив акустический контакт ультразвуковым гелем.

5. Перейдите на строку «Угол ввода, °», нажмите <sup>Enter</sup> и следуйте указаниям на экране. Для определения задержки в призме преобразователя просканируйте КО V2/25 со стороны длинной грани напротив отверстия. Получите временную огибающую и нажмите (*Enter*) (рис. 11).

6. Установите ПЭП, как показано на рис. 12, предварительно обеспечив акустический контакт ультразвуковым гелем и следуйте указаниям на экране.

7. Просканируйте отверстие в КО V2/25 движением ПЭП вперед-назад по наклонной грани, проходя указатель стрелы (точка на ПЭП) с отметкой угла 70°.

Получите временную огибающую и нажмите <sup>(Enter</sup>) (рис. 13).

8. Сохраните настройки конфигурации:  $\left\langle \bullet, \right\rangle$  Enter, Enter,

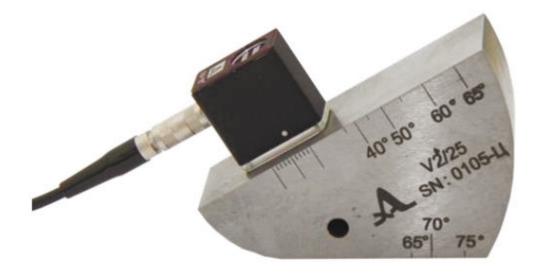

*Рис. 10.* Определение времени задержки в призме ПЭП на КО V2/25

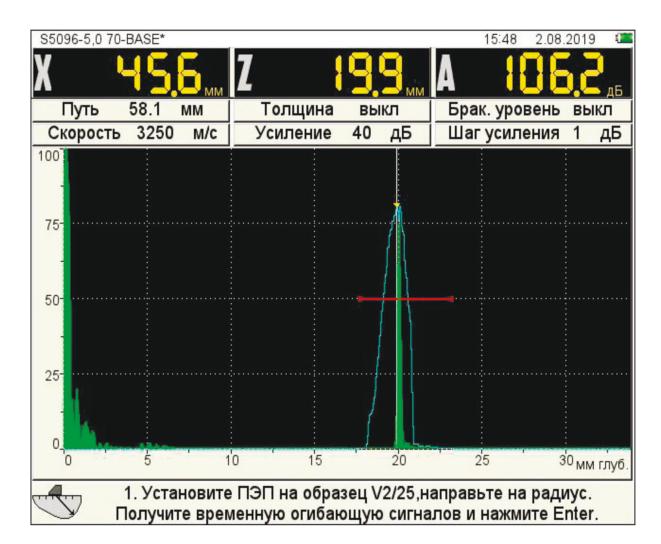

*Рис. 11.* Временная огибающая сигнала при калибровке задержки в призме наклонного ПЭП, скорость поперечных УЗВ в КО составляет 3250 м/с (из паспорта КО) (см. рис. 10)

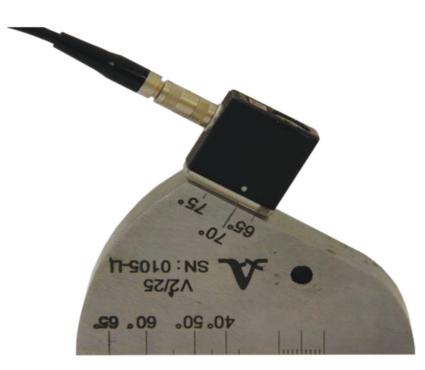

*Рис. 12.* Определение угла ввода УЗВ из наклонного ПЭП в КО V2/25

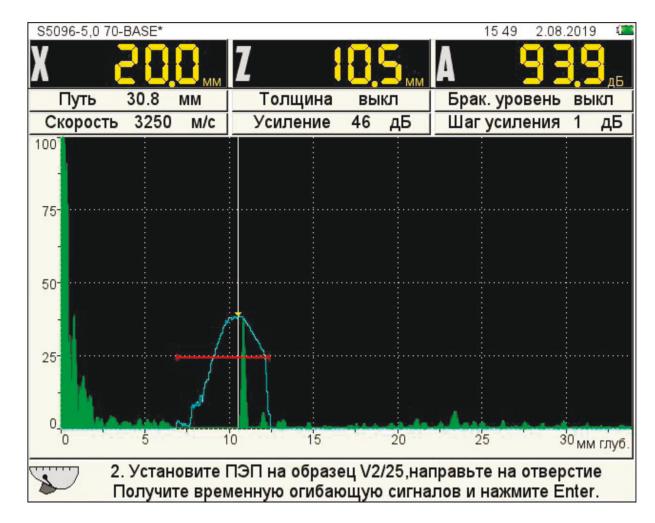

*Рис. 13.* Временная огибающая сигнала, полученная при калибровке угла ввода из наклонного ПЭП (см. рис. 12)

# <span id="page-20-0"></span>ЛАБОРАТОРНАЯ РАБОТА (ЧАСТЬ 2)

## **Цель работы**

Измерение скорости и коэффициента поглощения продольных УЗВ на частотах 2,5 и 10 МГц в любых трех из пяти ОК, выполненных из различных материалов (рис. 14).

**Примечание.** Для осуществления многократности измерений (не менее 5) рекомендуется использовать все возможные грани ОК для ввода УЗВ, а для расчета стандартного отклонения — применить известную программу для инженерных расчетов (калькулятор, компьютер).

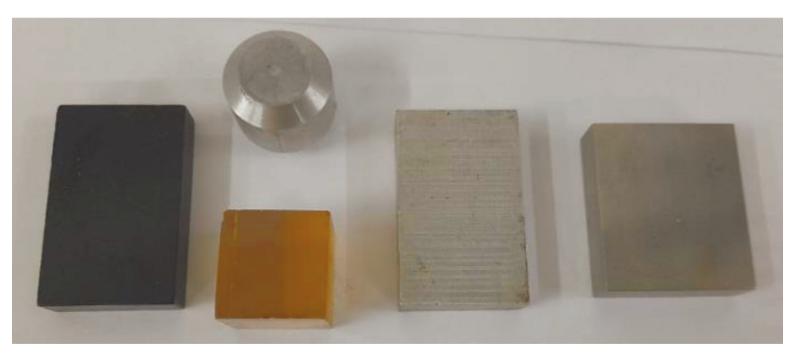

*Рис. 14.* Объекты контроля (слева направо): тёемный пластик, стекло (внизу); дюраль (наверху); обычная углеродистая сталь; инструментальная сталь

### **Оборудование и принадлежности**

1. Настроенный в режиме «дефектоскоп» — прибор «А1550 IntroVisor» с присоединенным к нему ПЭП.

2. Прямой совмещенный ПЭП S3567 на резонансной частоте 2,5 МГц и прямой раздельно-совмещенный ПЭП D2763 на резонансной частоте 10 МГц.

3. Микрометр или штангенциркуль.

4. Два соединительных кабеля для подключения ПЭП к прибору и USB-кабель для подключения прибора к ПК или «флеш-памяти».

### **Порядок выполнения работы**

1. Подготовить образцы контроля к измерениям: очистить поверхности спиртом, измерить высоту, ширину и толщину ОК и нанести на них слой ультразвукового геля для создания надежного акустического контакта.

**Примечание**. Для исключения проникновения УЗВ из ОК в поверхность стола, на котором проводятся измерения, необходимо создать между ними воздушный слой с помощью бумаги или установить ОК на «ребристую» подложку.

2. Последовательно присоединяя к прибору ПЭП на частоты 2,5 и 10 МГц провести многократные измерения скоростей продольных УЗВ и их коэффициентов поглощения для трех выбранных ОК, используя формулы (13)–(14):

$$
C_l = \frac{2h}{t},\tag{13}
$$

где *Cl* — скорость продольных волн в ОК, *h* — толщина ОК (акустический путь), *t* — время прохождения эхо-сигнала в ОК.

$$
\delta = 20lg \frac{A_1}{A_2} \frac{1}{2h},\tag{14}
$$

где *δ* — коэффициент затухания в ОК, *А* — амплитуда эхо-сигнала в ОК.

Размерности скоростей привести в системе СИ, коэффициента затухания в дБ/см.

В целях уменьшения погрешности измерений при расчете затухания в ОК следует использовать эхо-импульсы начиная со 2-го (рис. 15), т. е. без учета зондирующего импульса и учитывать наибольшее количество хорошо различимых сигналов (с учетом времени задержки в призме).

**Примечание.** К отчету рекомендуется приложить сканы развертки нескольких пиков для визуализации экспоненциальной зависимости затухания (рис. 15). Это позволит реализовать режим СТОП. При нажатии клавиши в режиме ДЕФЕКТОСКОП происходит вход в режим сохранения и просмотра ранее сохраненных А-сканов. Для удобства следует отключить строб в рабочем режиме нажатием пиктограммы F1 и клавишей <sup>Esc</sup>

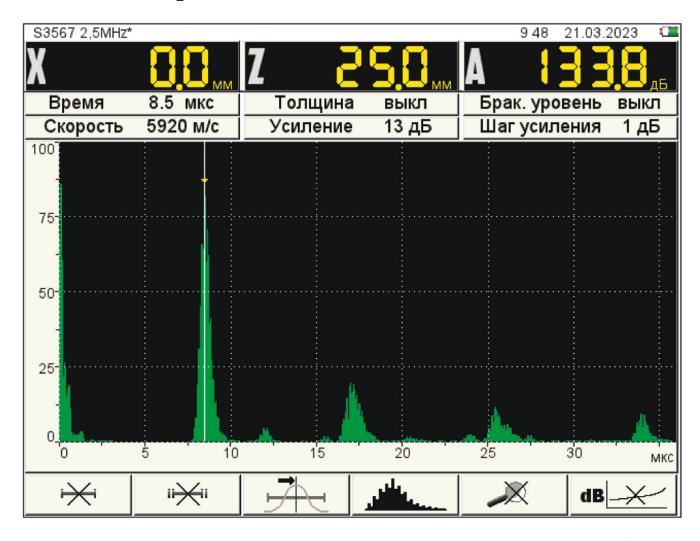

*Рис. 15.* А-сканы затухающих импульсов в КО V2/25 толщиной h = 25,00 мм с использованием прямого совмещенного ПЭП S3567 с резонансной частотой 2,.5 МГц

<span id="page-22-0"></span>3. Оформить отчет с описанием размеров и названий материалов исследованных образцов. Привести расчеты скоростей и коэффициентов поглощения продольных УЗВ на частотах 2,5 и 10 МГц. Кроме того, необходимо оценить погрешности измеренных величин и обосновать разницу в полученных результатах для разных материалов.

# СОДЕРЖАНИЕ ОТЧЕТА

- Название и номер работы.
- ФИО, факультет и номер группы студента, выполнившего работу.
- Цель работы.
- Схема хода луча для прямого и наклонного ПЭП при эхо-импульсном методе контроля с односторонним доступом к ОК.
- Расчетные формулы, результаты измерений и вычислений, а также погрешности.
- А-скан для расчета поглощения в одном из измеренных образцов.

#### **КОНТРОЛЬНЫЕ ВОПРОСЫ**

- 1. В чем вы видите достоинства и недостатки эхо-импульсного метода УЗК?
- 2. Что является отражателем для прямого и наклонного ПЭП при его установке на КО?
- 3. Как измерить скорость распространения продольных волн?
- 4. В чем сущность пьезоэффекта и в каких материалах он может наблюдаться?
- 5. Из какого материала выполнены ПЭП исследуемого дефектоскопа и почему он называется «пьезокерамика»?
- 6. Почему при измерениях использовался ультразвуковой гель? Какие есть альтернативы для создания акустического контакта в отсутствии геля?
- 7. Из каких соображений выбирается рабочая частота ПЭП при УЗК?

#### **СПИСОК РЕКОМЕНДОВАННОЙ ЛИТЕРАТУРЫ**

- 1. Дефектоскоп ультразвуковой «А1550 Intro Visor». Руководство по эксплуатации АПЯС. 412231.040 РЭ. М.: АКС, 2021. 92 с.
- 2. ГОСТ 14782-86. Контроль неразрушающий. Соединения сварные. Методы ультразвуковые. Введение. 1988-01-01. М.: Стандартинформ, 2005. 27 с.
- 3. *Ермолов И.Н., Ермолов М.И.* Ультразвуковой контроль. Учебник для специалистов 1-го и 2-го уровней квалификации. 5-е изд., стер. М.: Азимут, 2006. 208 с.: 77 ил.
- 4. *Труэлл Р., Эльбаум Ч., Чик Б.* Ультразвуковые методы в физике твердого тела. М.: Мир, 1972. 308 с.

Учебное издание

*АБРАМОВИЧ А. А., МИКУШЕВ С. В., ЧЕРТИЩЕВА С. А.*

ИЗУЧЕНИЕ ЭХО-ИМПУЛЬСНОГО МЕТОДА НА «ДЕФЕКТОСКОПЕ-ТОМОГРАФЕ А1550 INTRO VISOR» С ИСПОЛЬЗОВАНИЕМ КАЛИБРОВОЧНОГО ОБРАЗЦА V2/25

> Корректор *А.С.Фомина* Компьютерная верстка *Е.М.Воронковой* Обложка *Е.Р.Куныгина*

Подписано в печать 10.04.2023. Формат  $70\times100$   $\frac{1}{16}$ . Усл. печ. л. 1,95. Тираж 300 экз. Print-on-Demand. Заказ №

Издательство Санкт-Петербургского университета. 199004, С.-Петербург, В.О., 6-я линия, 11. Тел./факс +7(812)328-44-22

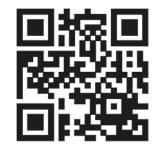

**publishing.spbu.ru**

Типография Издательства СПбГУ. 199034, С.-Петербург, Менделеевская линия, д. 5.